## **Annual Report 2019**

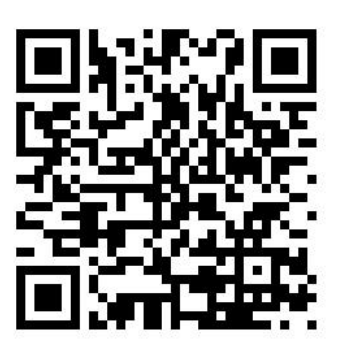

## **QR Code Downloading Procedures for the Annual Report 2019**

Annual Report 2019 comprised of Report of the Board of Directors, Financial Statements for the year ended 31 December 2019 and SUSTAINABILITY REPORT 2019.

 The Thailand Securities Depository Co., Ltd. as a securities registrar under the Stock Exchange of Thailand, has developed a system which allows SET Listed Companies to send to the shareholders documents regarding the Annual General Meeting of Shareholders and the Annual Report in the form of Ebooks accessible through QR Code, thus allow the shareholders to access the information conveniently. Shareholders can download the aforementioned documents from the QR Code by following the steps below.

## **For iOS System**

- 1. Turn on the mobile camera.
- 2. Focus the mobile camera to QR Code to scan it.
- 3. The notification will appear on top of the screen. Click on the notification to access documents regarding the meeting.
- Remark: In case the notification does not appear on the screen of mobile phone, the QR Code can also be scanned with other applications such as QR CODE READER, Facebook or Line.

## **For Android System**

1. Open applications such as QR CODE READER, Facebook or Line.

How to scan the QR Code with Facebook

- Open Facebook and click on "Search" on the top
- Choose "QR Code" on the right and Scan the QR Code

How to scan the QR Code with Line application

- Open Line application and click on "Add friend"
- Choose "QR Code"
- Scan the QR Code
- 2. Focus the mobile camera to QR Code to scan it.